## **Qual a finalidade do campo Aplicar verba margem adicional da rotina 1807?**

 O campo **Aplicar Verba Margem Adicional** tem como finalidade creditar o valor da verba em uma conta da empresa. Para isso, siga os procedimentos abaixo:

1) Acesse a rotina **132** - Parâmetros da Presidência e preencha o parâmetro **2550** - Conta da verba margem adicional.

2) Clique o botão **Salvar e Fechar**;

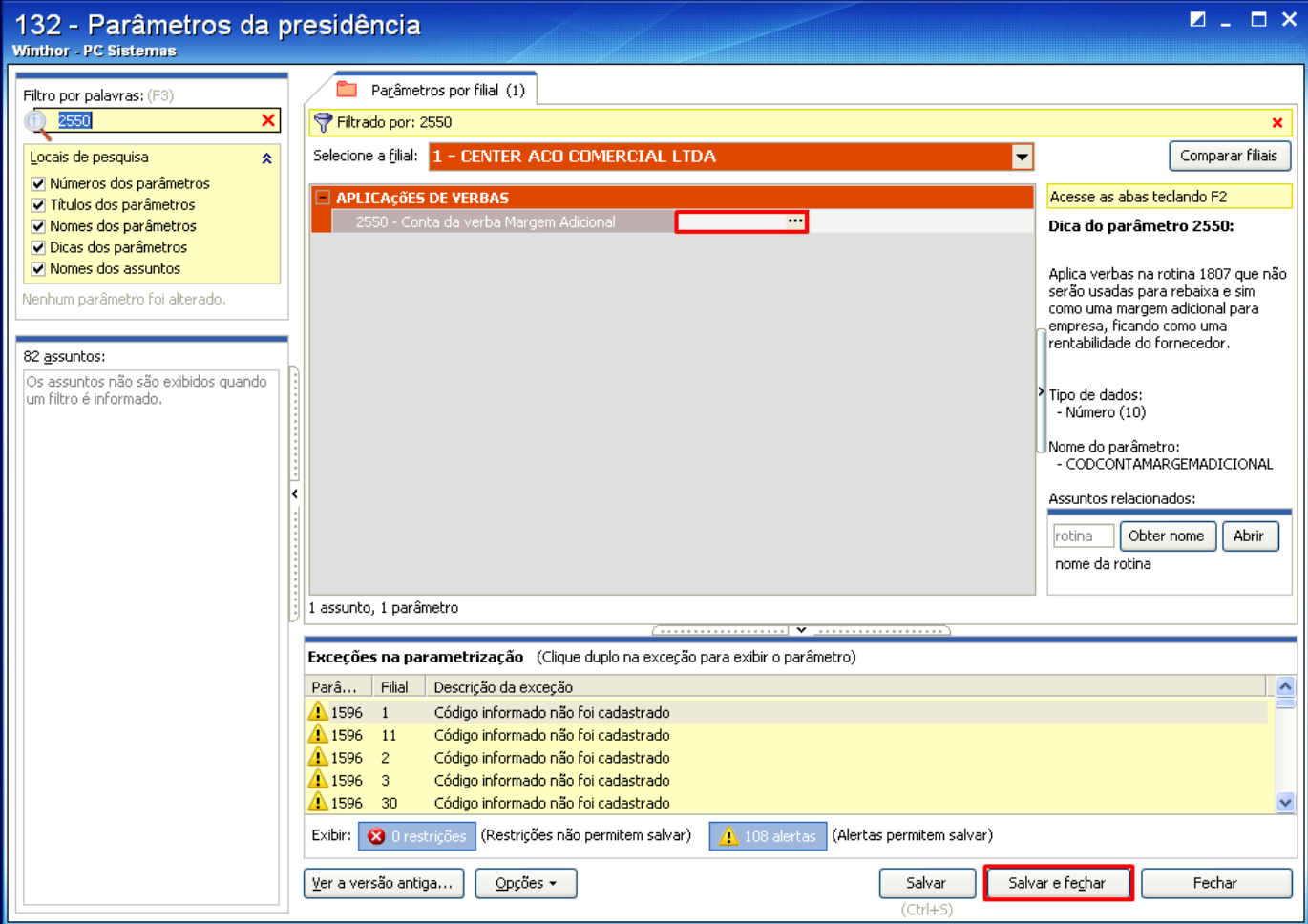

3) Acesse a rotina **1807** - Aplicar verba lançando como receita e marque a opção **Aplicar verba margem adicional**. Em seguida prossiga com a aplicação da verba.

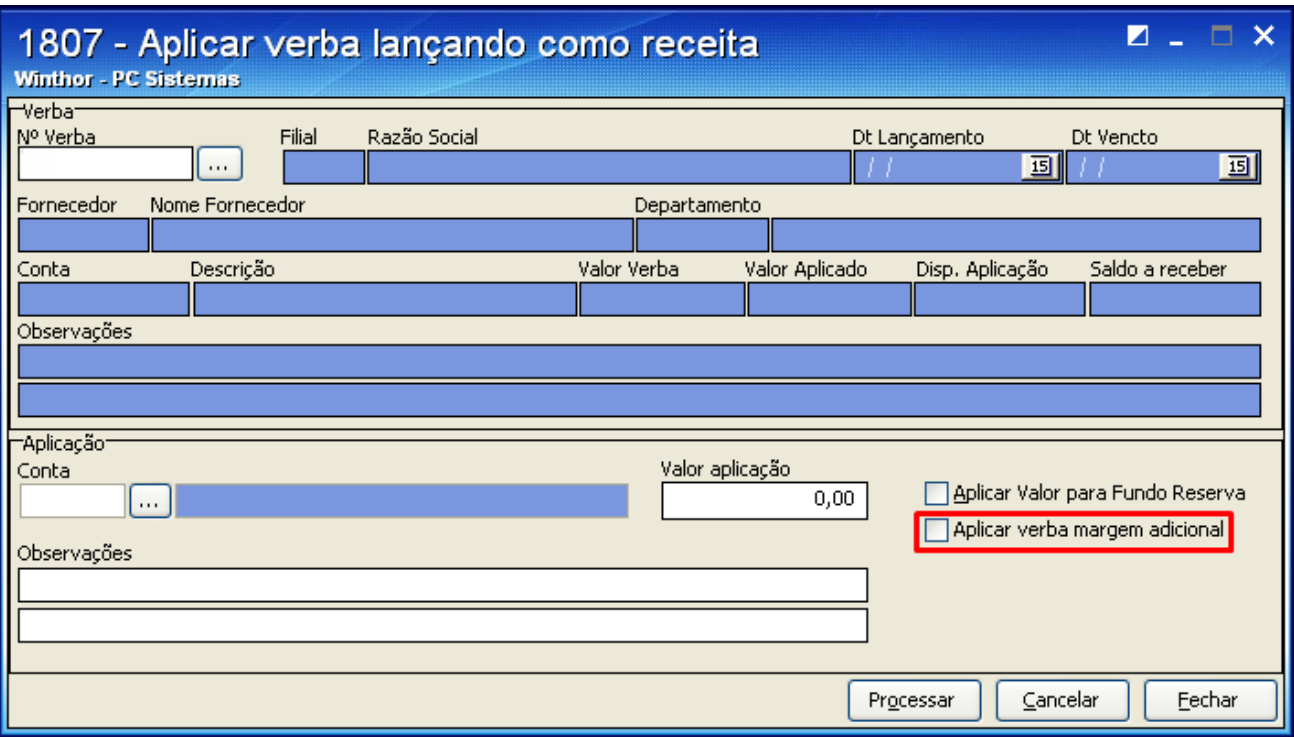